## **オンライン研修会・情報交換会の参加にあたって**

千葉県言語聴覚士会 2021/4 月

## **1. 受講前の確認事項**

- ① Zoom アプリのダウンロード Zoom を用いた研修会等に初参加の方は、Zoom アプリをダウンロードしてください。 • PC の場合
	- → Zoom 公式ホームページのホーム画面下部の「ダウンロード」から「ミーティング用 Zoom クライアント」をダウンロードしてください。
	- スマートフォンの場合 → iPhone の場合は「App Srore」で,Android の場合は「Play ストア」で,「ZOOM Cloud Meeting」というアプリを見つけダウンロードしてください。
- ② カメラと音声のテスト

参加の前にカメラと音声のテストをしてください。 Zoom 起動画面の右上にある歯車のアイコンをクリックします。

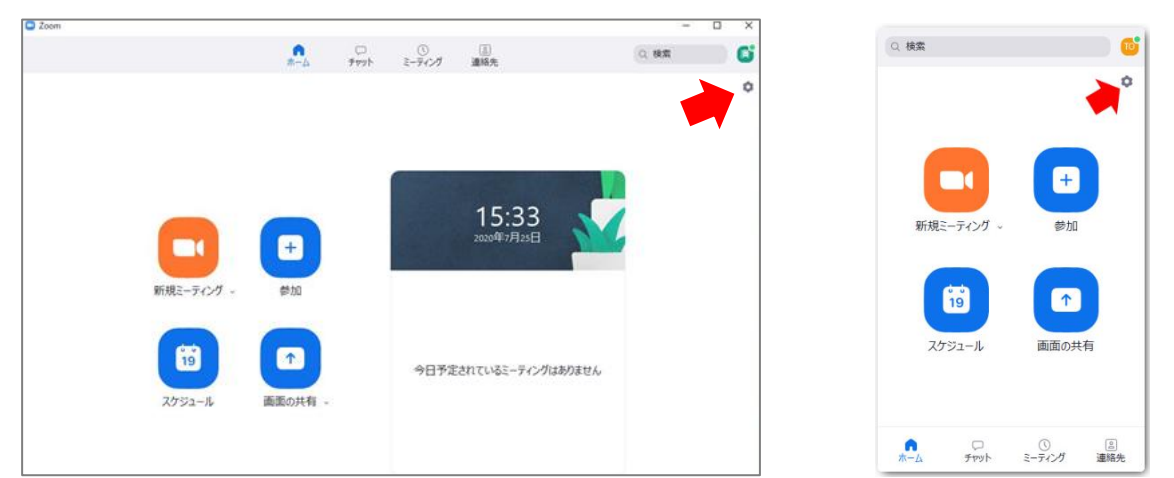

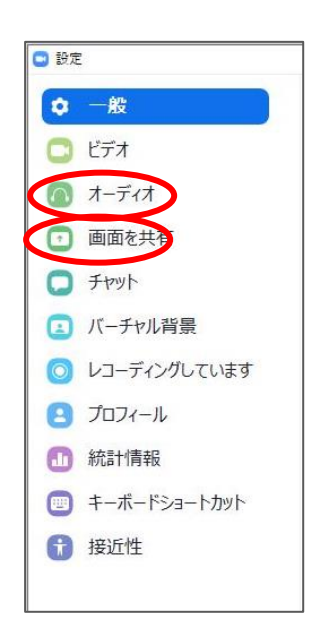

「ビデオ」:自分の顔が映っているか確認してください。

「オーディオ」:スピーカーとマイクのテストをしてください。 スピーカーのテスト:音が流れるので出力音量で調整してください。 マイクのテスト:自分の声が聞き取れるか調整してください。

## ③ 受講環境

- 今回はオンライン開催のため,安定したインターネット環境下で参加してください。PC の場 合は有線 LAN の方がトラブルは少ないと思われます。スマートフォンやタブレットの場合 は,データ容量が大きくなりますので,Wi-Fi 環境下での参加を推奨します。
- ディスカッションに支障をきたさないように,静かで情報漏洩のない環境で参加してくださ い。研修会は1台の端末につき 1 名での参加をお願いします。情報交換会は 1 台の端末に複 数で参加することは可能ですが,事前にお知らせください。
- 職場から同じ部屋内で複数端末で参加をする際は,ハウリングなどの音声トラブル防止のた め,イヤフォンマイク等の機器利用をお願いします。
- Zoom アプリは最新版にアップデートして使用してください。
- Zoom のミーティング ID, パスコード,招待 URL の外部への流出は禁止します。

## **2. 参加の方法**

- 事前にメールにて送られた「招待 URL」をクリックします。または,ミーティング ID(9 桁), パスコードを入力します。
- 開始 5 分前に接続完了となるよう,早めの入室をお願いします。
- ご自分のお名前で参加し, お名前を参加申し込み時と同じ漢字表記にしてください。
- まず待機室にてスタンバイしてください。主催者が氏名を確認した後に入室となります。
- 出席確認と会員同士の交流のため,「ビデオ」は ON(顔を出して参加)にしてください。
- 講義中は,「マイク」はミュートにしてください。発言する時には「マイク」を ON にしてお 話しください。
- 協会の生涯学習プログラムのポイント等の参加証明書は,15 分以上の遅刻や退席,「ビデオ」 OFF があった場合には,発行いたしません。
- 録音や撮影は禁止とさせていただきます。発覚した場合は,法的に罰せられることがありま すのでご注意ください。なお、主催者側で記録のため録画させていただく場合があります。
- 開催中の食事・喫煙・飲酒はご遠慮ください。
- 当日の急な欠席や遅刻は,必ず問い合わせ先へメールにてご連絡ください。
- 参加者側のインターネット環境や機材トラブルにより,研修会等の参加に支障をきたした場 合の補償は致しかねます。また,研修中のサポートも行いません。途中で接続が切れた場合 は,あわてず,再接続してください。
- スムーズな研修の運営にご協力お願いします。研修の支障になるような場合は,退室をお願 いすることがあります。

オンライン開催となりますが,集合研修と同じように 和やかで活発な会にしたいと思います。 ご協力の程,よろしくお願いいたします。

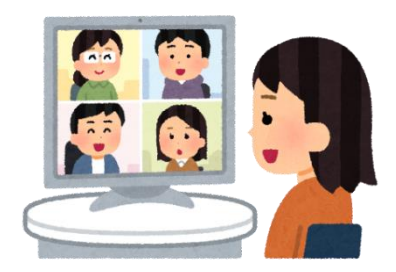